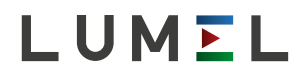

# MODUŁ 4-KANAŁOWY WEJŚĆ ANALOGOWYCH **SM2**

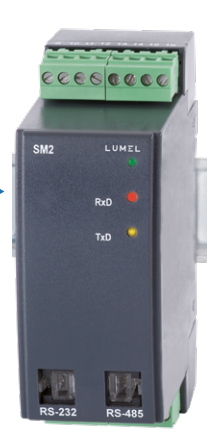

# INSTRUKCJA OBSŁUGI $\epsilon$

## Spis treści

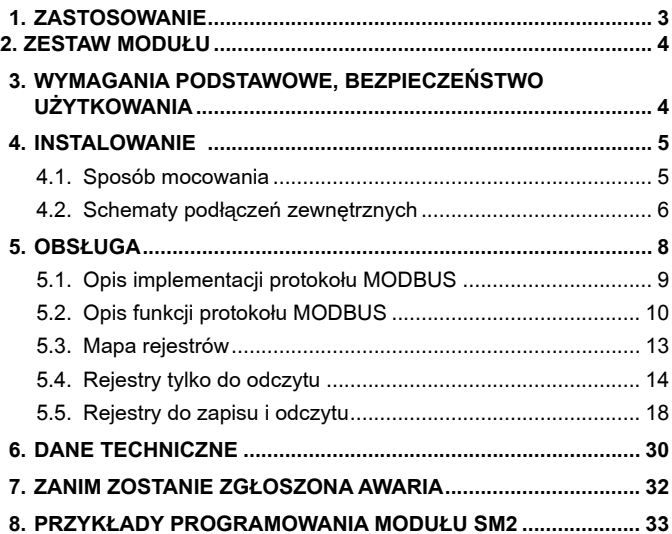

## **1. ZASTOSOWANIE**

Moduł 4-kanałowy wejść analogowych SM2 jest przeznaczony do przetwarzania sygnałów standardowych, rezystancji lub temperatury na dane cyfrowe dostepne przez port RS-485 lub RS-232 za pomoca protokołu MODBUS. Pomiar odbywa się niezależnie na czterech, izolowanych galwanicznie między sobą kanałach. Porty wyjściowe RS-485 i RS-232 sa odizolowane galwanicznie od sygnałów weiściowych i zasilania.

Programowanie modułu jest możliwe za pomoca portu RS-485 lub RS-232. W komplecie modułu SM2 znajduje się przewód do połaczenia z komputerem PC (RS-232).

Moduł SM2 realizuje funkcje:

- matematyczne na kanałach i pomiedzy kanałami pomiarowymi,
- przetwarzania wielkości mierzonych lub obliczonych w oparciu o liniowa charakterystykę indywidualną,
- pamieci wartości maksymalnej i minimalnej dla każdego z kanałów,
- programowalny filtr cyfrowy dla pomiaru, niezależnie dla każdego z kanałów,
- obsługi interfejsu RS-485 i RS-232 w protokole MODBUS, w trybie RTU,
- zmiany stanu wyjść typu OC w oparciu o ustawione wartości alarmowe.

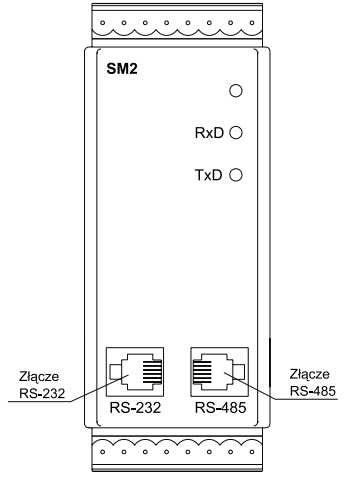

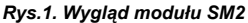

## **2. ZESTAW MODU£U**

W skład zestawu wchodza: – moduł SM2 1 szt.<br>– wtyk z zaciskami śrubowymi 1 szt. 1 szt. – wtyk z zaciskami śrubowymi – zaślepki gniazd RS-485 i RS-232 2 szt.

## **3. WYMAGANIA PODSTAWOWE, BEZPIECZEÑSTWO UŻYTKOWANIA**

Symbole umieszczone w instrukcji oznaczaja:

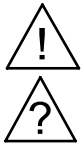

szczególnie ważne, należy zapoznać się przed podłaczeniem modułu. Nieprzestrzeganie uwag oznaczonych tym symbolem może spowodować uszkodzenie modułu.

należy zwrócić uwagę, gdy moduł SM2 pracuje niezgodnie z oczekiwaniami.

#### **UWAGA:**

Zdiecie obudowy modułu w trakcie trwania umowy gwarancyjnej powoduje jej unieważnienie. W zakresie bezpieczeństwa użytkowania, moduł odpowiada wymaganiom normy PN-EN 61010-1.

#### **Uwagi dotyczące bezpieczeństwa:**

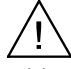

- $\bullet$  instalacji i podłączeń modułu powinien dokonywać wykwalifikowany personel. Należy wziąć pod uwagę wszystkie dostępne wymogi ochrony.
- przed włączeniem modułu należy sprawdzić poprawność połączeń kabla sieciowego. Jako kabel sieciowy należy zastosować kabel dwuprzewodowy. Przekrój przewodów powinien być tak dobrany, aby w przypadku zwarcia kabla od strony urządzenia zapewnione było zabezpieczenie kabla za pomocą bezpiecznika instalacji elektrycznej. Wymagania wzglêdem kabla sieciowego reguluje norma PN-EN 61010-1. W instalacji budynku powinien istnieć wyłacznik lub wyłacznik automatyczny. Element ten powinien być w pobliżu urzadzenia, łatwo dostepny dla operatora. Powinien on być oznakowany jako przyrząd rozłączający urzadzenia.
- nie podłączać modułu do sieci poprzez autotransformator.
- przed zdjęciem obudowy modułu należy wyłączyć jego zasilanie.
- gniazda RS-485 i RS-232 służą wyłącznie do podłączenia urządzeń (rys. 5) pracujących z protokołem MODBUS. W nieużywanych gniazdach modułu (RS-485 i RS-232) umieścić zaślepki.

## **4. INSTALOWANIE**

## **4.1. Sposób mocowania**

Moduł SM2 mocuje się na wsporniku szynowym 35 mm wg PN-EN 60715. Obudowa modułu jest wykonana z samogasnącego tworzywa sztucznego. Wymiary obudowy  $45 \times 120 \times 100$  mm. Do modułu przyłaczać przewody zewnetrzne o przekroju do  $2,5$  mm<sup>2</sup>.

Wymiary gabarytowe i sposób mocowania przedstawiono na rys.2.

## **4.2. Schematy podłączeń zewnętrznych**

Połączenie sygnałów wejściowych, zasilania i interfejsu wykonać zgodnie z rys. 3, 4 i 5.

Z uwagi na zakłócenia elektromagnetyczne należy zastosować, do podłączenia sygnałów wejściowych oraz sygnałów wyjściowych, przewody ekranowane.

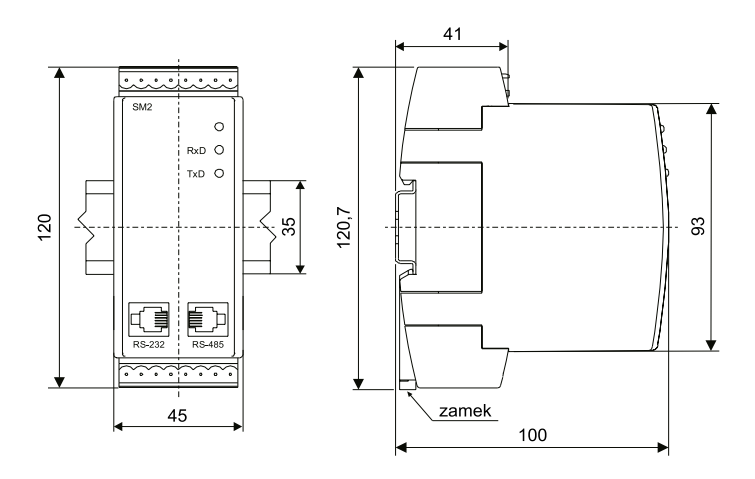

*Rys. 2. Rysunek gabarytowy i sposób mocowania modułu.* 

## **5. OBS£UGA**

Po podłączeniu sygnałów zewnętrznych i włączeniu zasilania moduł jest gotowy do pracy. Zapalona zielona dioda sygnalizuje prace modułu. Dioda zielona (RxD)

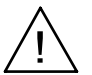

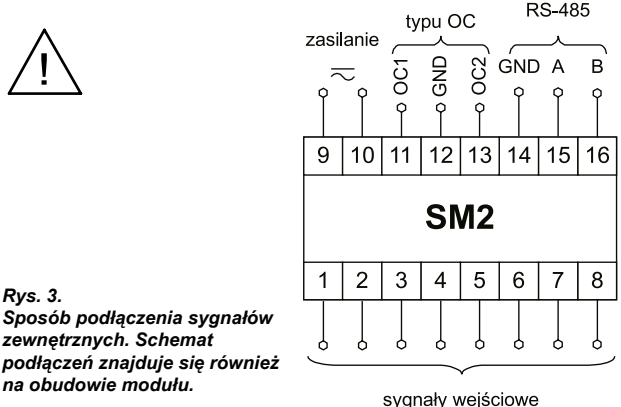

Przy zasilaniu napięciem stałym polaryzacja dowolna.

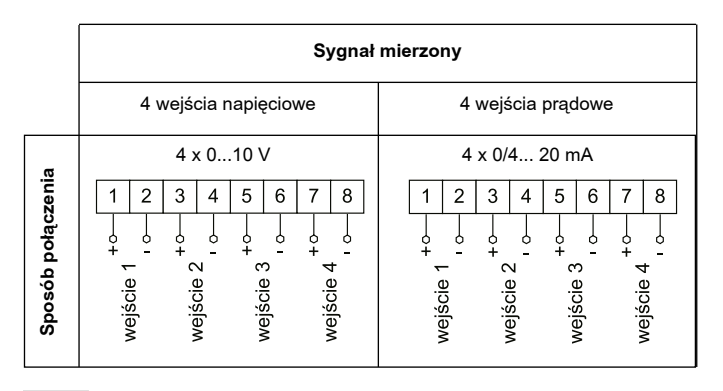

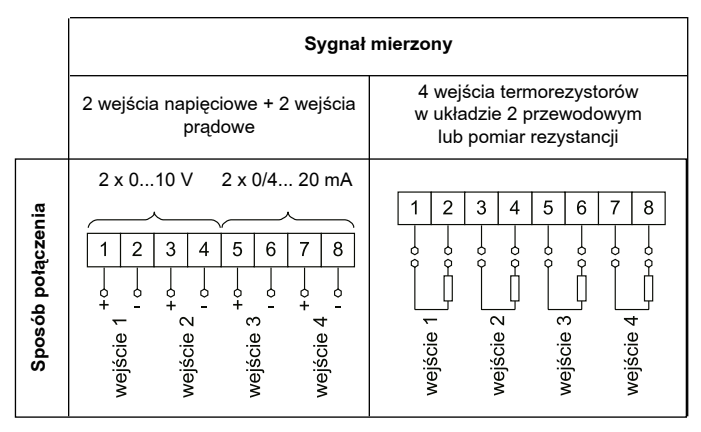

 $Rys.$  4. Sposób podłaczenia sygnałów wejściowych.

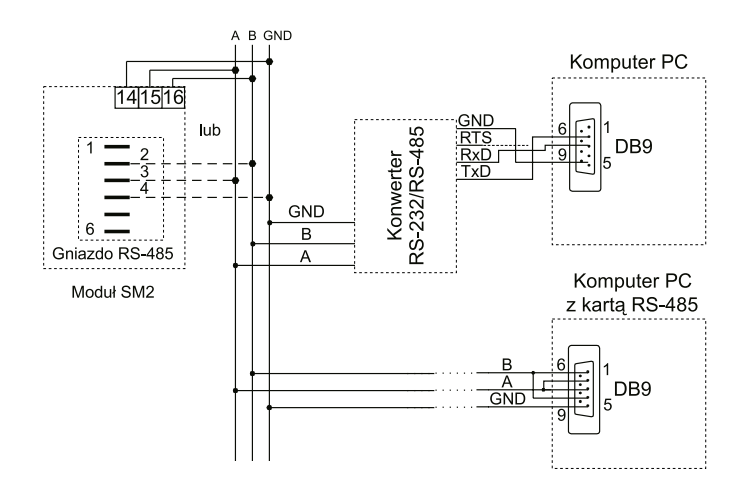

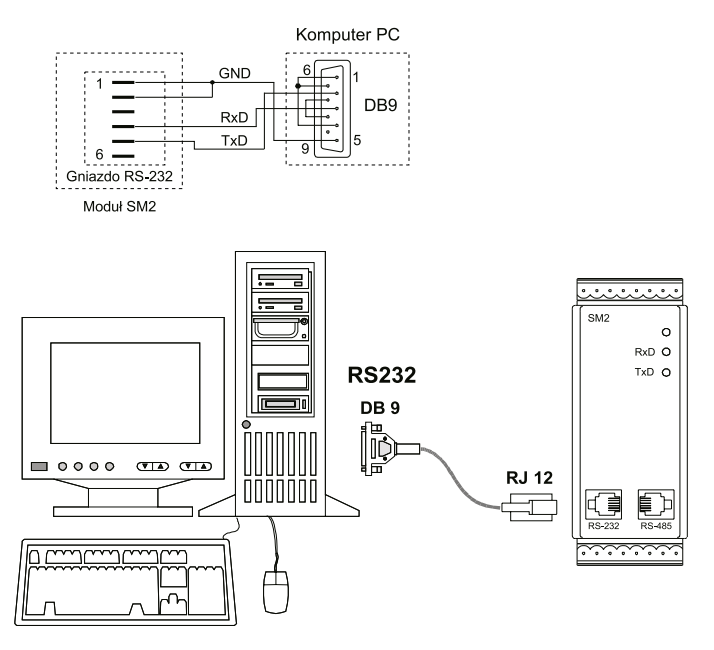

*Rys.5. Sposób pod³¹czenia interfejsu RS-485 i RS-232*

sygnalizuje odpytywanie modułu natomiast dioda żółta (TxD) odpowiedź modułu. Diody powinny cyklicznie się zapalać podczas transmisji danych zarówno przez interfejs RS-232 jak i RS-485.

Wszystkie parametry modułu można programować za pomoca RS-232 lub RS-485. Port RS-232 ma stałe parametry transmisji (patrz punkt 6) co umożliwia połaczenie się z modułem nawet wtedy kiedy nieznane są zaprogramowane parametry wyjścia cyfrowego RS-485 (adres, tryb, prędkość).

Standard RS-485 pozwala na bezpośrednie połaczenie do 32 urzadzeń na pojedynczym łączu szeregowym o długości do 1200 m. Do połączenia większej ilości urządzeń konieczne jest stosowanie dodatkowych układów pośredniczącoseparujących.

Sposób podłaczenia interfejsu podano na rys.5. Do uzyskania prawidłowej transmisji konieczne jest podłaczenie linii **A** i **B** równolegle z ich odpowiednikami w innych urzadzeniach. Połaczenie należy wykonać przewodem ekranowanym. Ekran należy podłączyć do zacisku ochronnego w pojedynczym punkcie. Linia GND służy do dodatkowego zabezpieczenia linii interfejsu przy długich połaczeniach. Należy ją podłączyć do zacisku ochronnego (nie jest to konieczne dla prawidłowej pracy interfejsu). Do uzyskania połączenia z komputerem klasy PC poprzez port RS-485 niezbêdny jest konwerter RS-232 na RS-485 (np. PD51 produkcji LUMEL S.A.) lub karta interfejsu RS-485. Oznaczenie linii transmisyjnych dla karty w komputerze PC zależy od producenta karty.

Do uzyskania połączenia poprzez port RS-232 wystarczy dołączony wraz z modułem przewód.

Sposób podłączenia obu portów (RS-232 i RS-485) przedstawiono na rys. 5.

Moduł może być podłączony do urządzenia typu master tylko przez jeden port interfeisu. W przypadku podłaczenia jednocześnie obu portów moduł bedzie pracował przez interfejs RS-232.

## **5.1. Opis implementacji protokołu MODBUS**

Protokół transmisji opisuje sposoby wymiany informacji pomiędzy urządzeniami poprzez łącze szeregowe. W module zaimplementowano protokół MODBUS zgodny ze specyfikacja PI-MBUS-300 Rev G firmy Modicon.

Zestawienie parametrów łącza szeregowego modułów w protokole MODBUS:

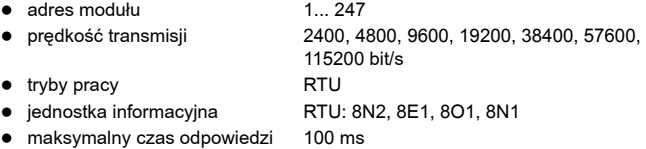

 maksymalna liczba rejestrów odczytywanych/zapisywanych jednym rozkazem 30

Konfiguracja parametrów łacza szeregowego jest opisana w dalszej cześci instrukcji. Polega ona na ustaleniu predkości transmisji (parametr **Predkość**), adresu urządzenia (parametr Adres), oraz typu jednostki informacyjnej (parametr Tryb).

W przypadku podłaczenia modułu z komputerem poprzez przewód RS-232, moduł automatycznie nastawia parametry transmisyjne na:

Predkość transmisji: 9600 bit/s

#### **Tryb pracy: RTU 8N1 Adres: 1**

**Uwaga:** Każdy moduł podłaczony do sieci komunikacyjnej po RS-485 musi:

- mieć unikalny adres, różny od adresów innych urządzeń połączonych w sieci
- identyczną prędkość transmisji i typ jednostki informacyjnej
- wysłanie rozkazu o adresie "0" identyfikowane jest jako tryb rozgłoszeniowy (transmisja do wielu urządzeń)

Do RS-232 mastera może być podłączony tylko jeden moduł

## **5.2. Opis funkcji protokołu MODBUS**

W module SM2 zaimplementowane zostały następujące funkcje protokołu MODBUS:

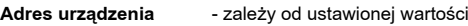

**Funkcia** - nr funkcii 0x11

**Liczba bajtów** - 0x08

#### Opis funkcji

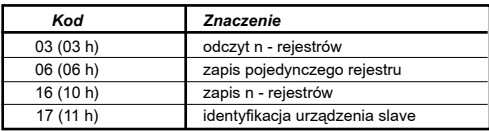

#### **Odczyt n-rejestrów (kod 03h)**

Funkcia niedostepna w trybie rozgłoszeniowym.

**Przykład.** Odczyt 2 rejestrów zaczynając od rejestru o adresie 1DBDh (7613)

Żadanie:

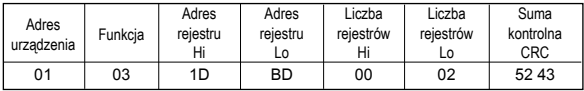

#### Odpowiedź:

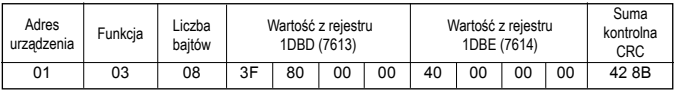

#### **Zapis wartoœci do rejestru (kod 06h)**

Funkcja jest dostępna w trybie rozgłoszeniowym. **Przyk³ad.** Zapis rejestru o adresie 1DBDh (7613)

Żadanie:

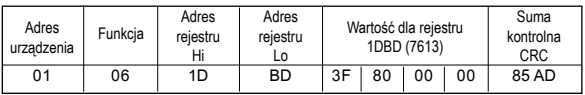

#### Odpowiedź:

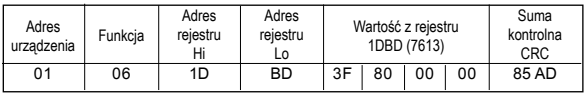

#### **Zapis do n-rejestrów (kod 10h)**

Funkcja jest dostępna w trybie rozgłoszeniowym.

Przykład. Zapis 2 rejestrów zaczynając od rejestru o adresie 1DBDh (7613) Żada

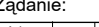

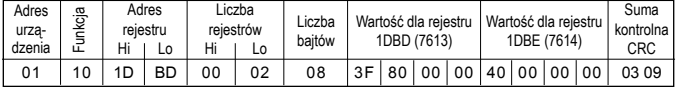

Odpowiedź:

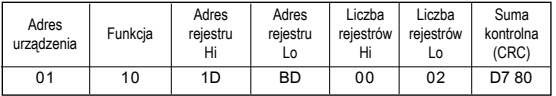

#### **Raport identyfikujący urządzenie (kod 11h)**

Żadanie:

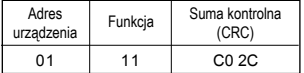

#### Odpowiedź:

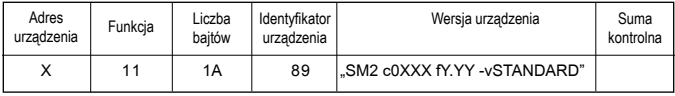

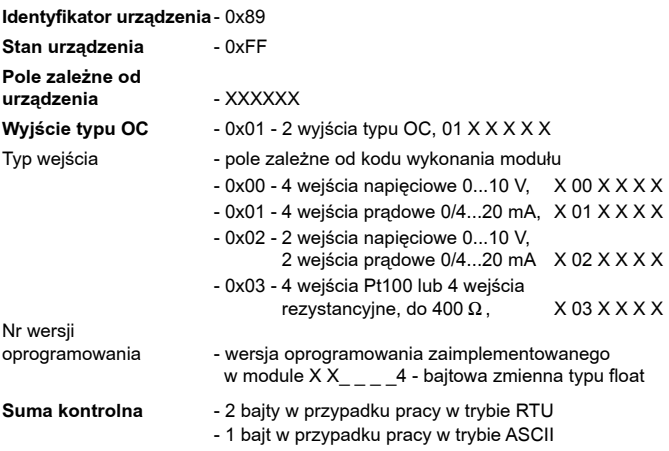

Przykład:

Praca w trybie **RTU**, np.: Tryb = RTU 8N2 (wartość 0x02 w przypadku odczytu/zapisu przez interfejs).

Ustawiony adres urz¹dzenia na **Adres=0x01**,

Dla modułu SM2 ramka odpowiedzi ma następującą postać:

Czas uśredniania pomiaru wejścia 1

Wartość

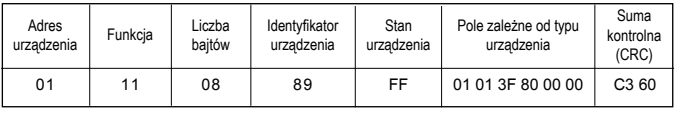

Jest to modul SM2:

- z 2-ma wyjściami typu OC
- z 4-ma wejściami prądowymi 0/4...20 mA
- wersja oprogramowania 1.00

## **5.3. Mapa rejestrów**

Mapa rejestrów modułów serii SM2

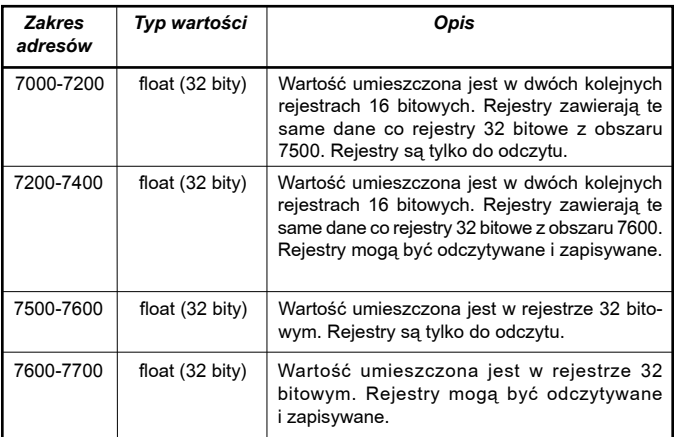

 $\sim$ 

## **5.4. Rejestry do odczytu**

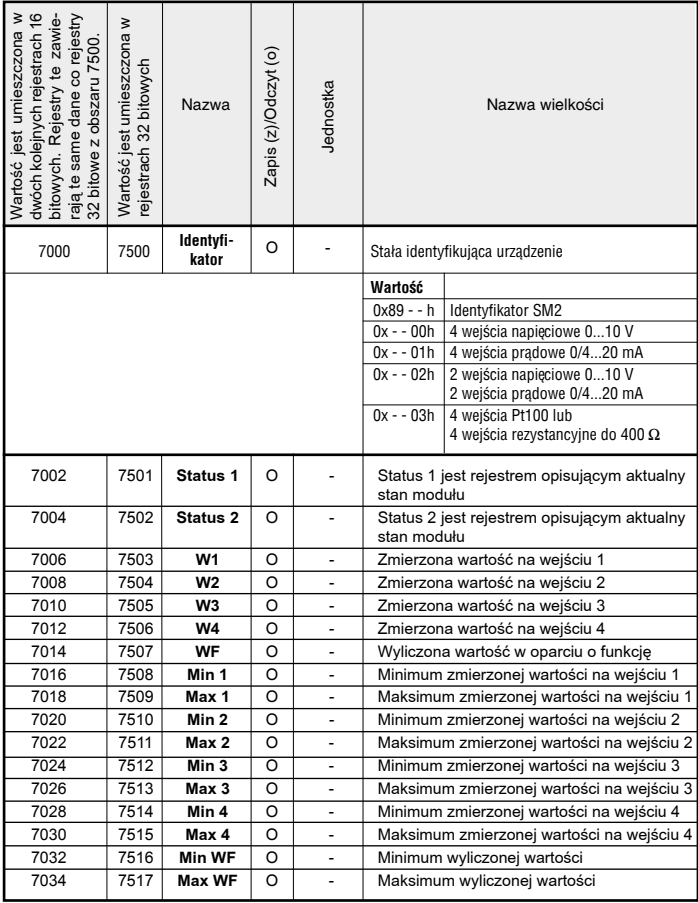

### **Opis rejestru Status1**

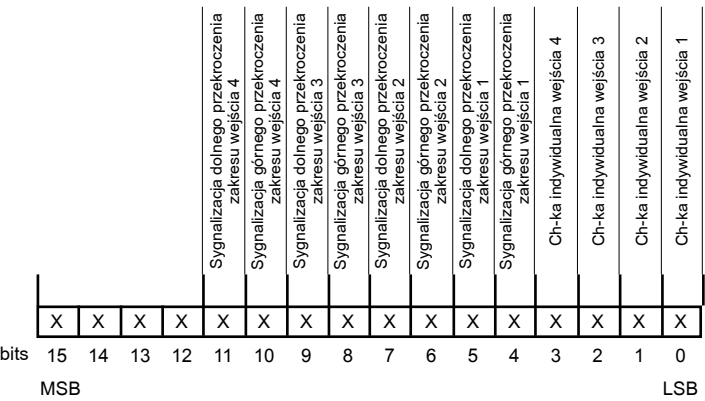

#### *Bit-15...12 Niewykorzystane*

Wartość bitów zawsze wynosi 0

#### Bit-11 Sygnalizacja dolnego przekroczenia zakresu wejścia 4

- 0 praca normalna
- 1 przekroczenie zakresu

#### Bit-10 Sygnalizacja górnego przekroczenia zakresu wejścia 4

- 0 praca normalna
- 1 przekroczenie zakresu

#### Bit-9 Sygnalizacja dolnego przekroczenia zakresu wejścia 3

- 0 praca normalna
- 1 przekroczenie zakresu

#### Bit-8 Sygnalizacja górnego przekroczenia zakresu wejścia 3

- 0 praca normalna
- 1 przekroczenie zakresu

#### Bit-7 Sygnalizacja dolnego przekroczenia zakresu wejścia 2

- 0 praca normalna
- 1 przekroczenie zakresu

#### Bit-6 Sygnalizacja górnego przekroczenia zakresu wejścia 2

- 0 praca normalna
- 1 przekroczenie zakresu

#### Bit-5 Sygnalizacja dolnego przekroczenia zakresu wejścia 1

- 0 praca normalna
- 1 przekroczenie zakresu

#### Bit-4 Sygnalizacja górnego przekroczenia zakresu wejścia 1

- 0 praca normalna
- 1 przekroczenie zakresu

#### Bit-3 Charakterystyka indywidualna wejścia 4

- 0 charakterystyka indywidualna wyłączona
- 1 charakterystyka indywidualna włączona

#### **Bit-2 Charakterystyka indywidualna wejścia 3**

- 0 charakterystyka indywidualna wyłaczona
- 1 charakterystyka indywidualna właczona

#### **Bit-1 Charakterystyka indywidualna weiścia 2**

- 0 charakterystyka indywidualna wyłączona
- 1 charakterystyka indywidualna włączona

#### **Bit-0 Charakterystyka indywidualna weiścia 1**

- 0 charakterystyka indywidualna wyłączona
- 1 charakterystyka indywidualna włączona

## **Opis rejestru Status2**

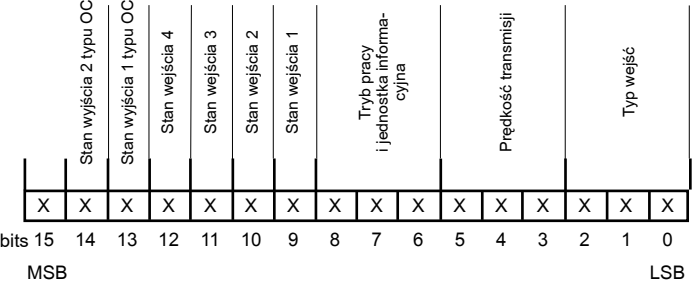

#### *Bit-15 Niewykorzystane*

Wartość bitów zawsze wynosi 0

#### **Bit-14 Stan wyjścia 2 typu otwarty kolektor**

- 0 OC wyłączone
- 1 OC załaczone

#### **Bit-13 Stan wyjścia 1 typu otwarty kolektor**

0 - OC wyłaczone 1 - OC załaczone

#### **Bit-12 Stan wejścia pomiarowego 4**

0 - wejście wyłaczone (brak pomiaru) 1 - weiście właczone

#### **Bit-11 Stan wejścia pomiarowego 3**

0 - wejście wyłączone (brak pomiaru) 1 - wejście włączone

#### **Bit-10 Stan wejścia pomiarowego 2**

0 - wejście wyłaczone (brak pomiaru) 1 - weiście właczone

#### **Bit-9 Stan weiścia pomiarowego 1**

0 - wejście wyłączone (brak pomiaru)

1 - wejście włączone

#### *Bit-8...6 Tryb pracy i jednostka informacyjna*

- 100 8N2 RTU 101 - 8E1 - RTU
- 110 8O1 RTU
- 111 8N1 RTU

#### *Bit-5...3 Prêdkoœæ transmisji*

- 000 2400 bit/s
- 001 4800 bit/s
- 010 9600 bit/s
- 011 19200 bit/s
- 100 38400 bit/s
- 101 57600 bit/s
- 110 115200 bit/s

#### **Bit-2...0 Typ wejść**

- $0.00 4 \times 0.10$  V
- $0.01 4 \times 0.4$ . 20 mA
- 010 2 x 0...10 V, 2 x 0/4...20 mA
- 011 4 weiścia termorezystancyine Pt100 lub 4 weiścia rezystancyjne do 400  $\Omega$

## **5.5. Rejestry do zapisu i odczytu**

Tablica 1

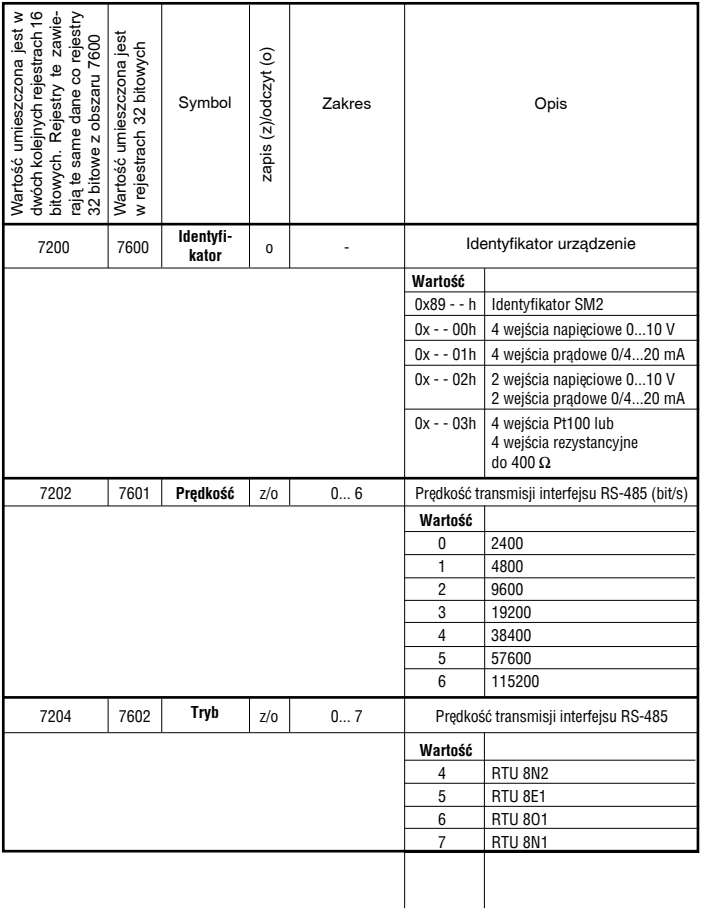

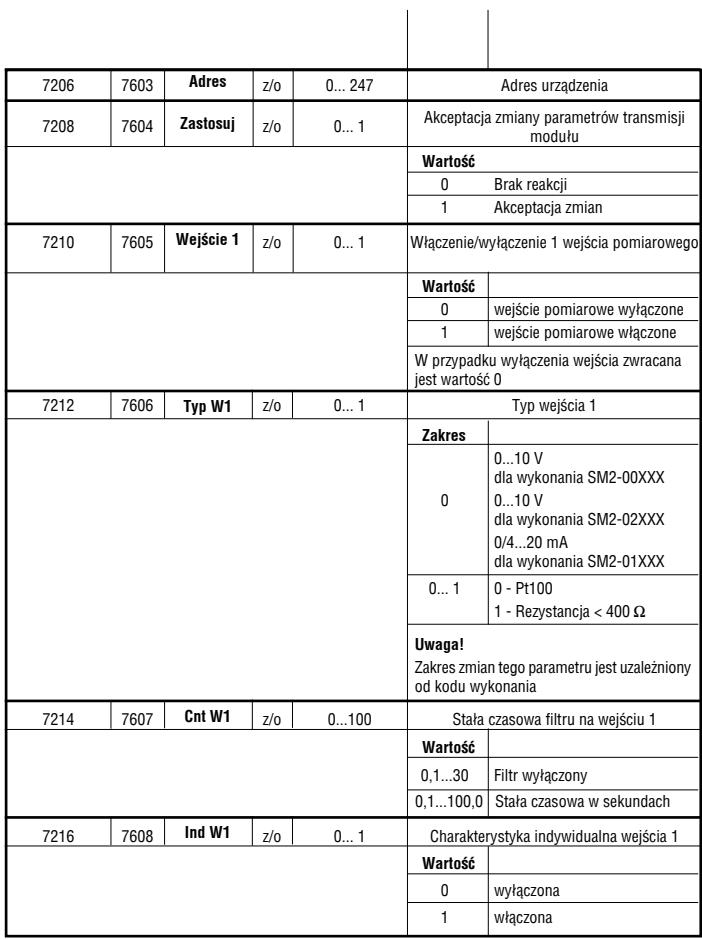

**COL** 

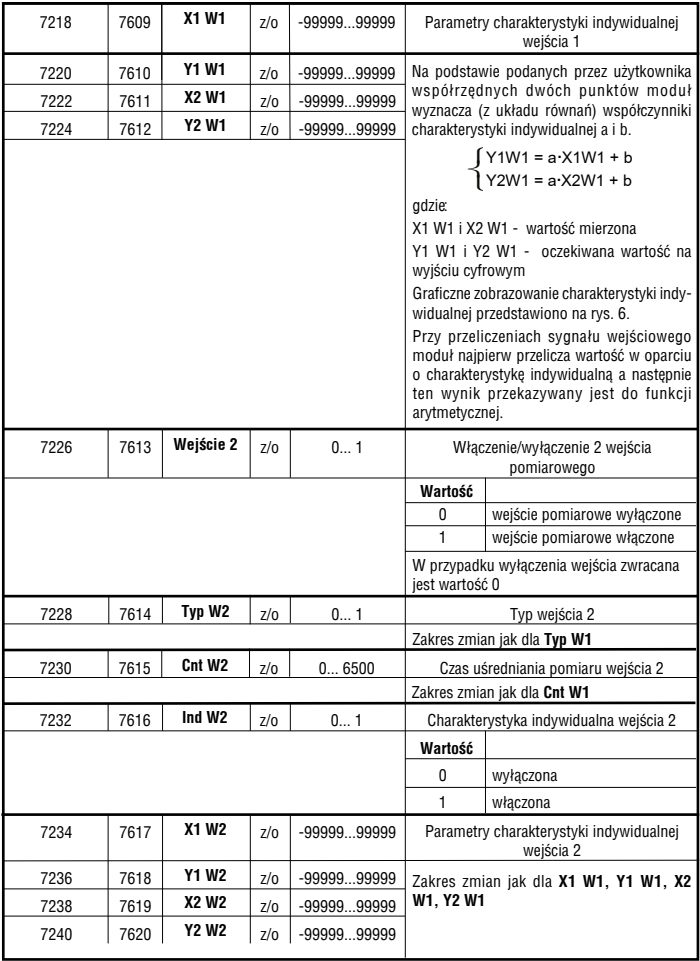

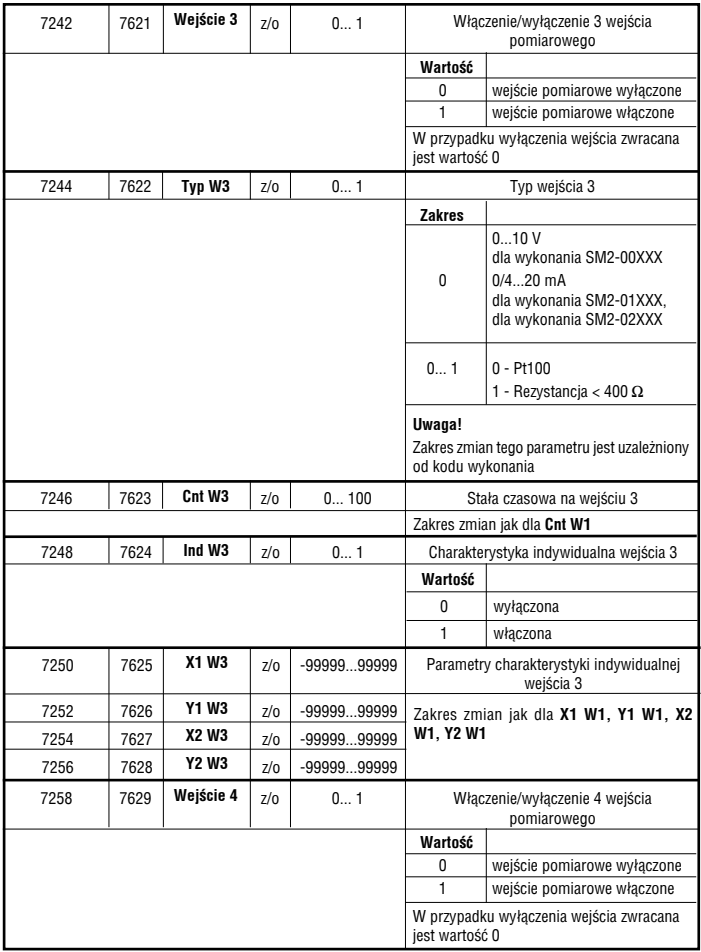

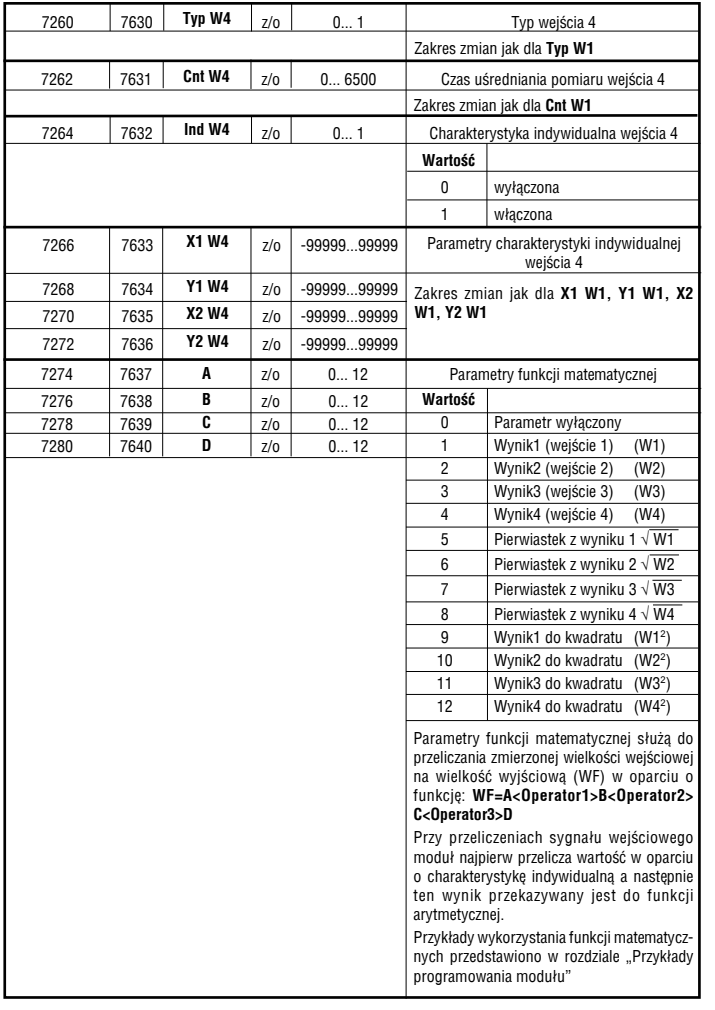

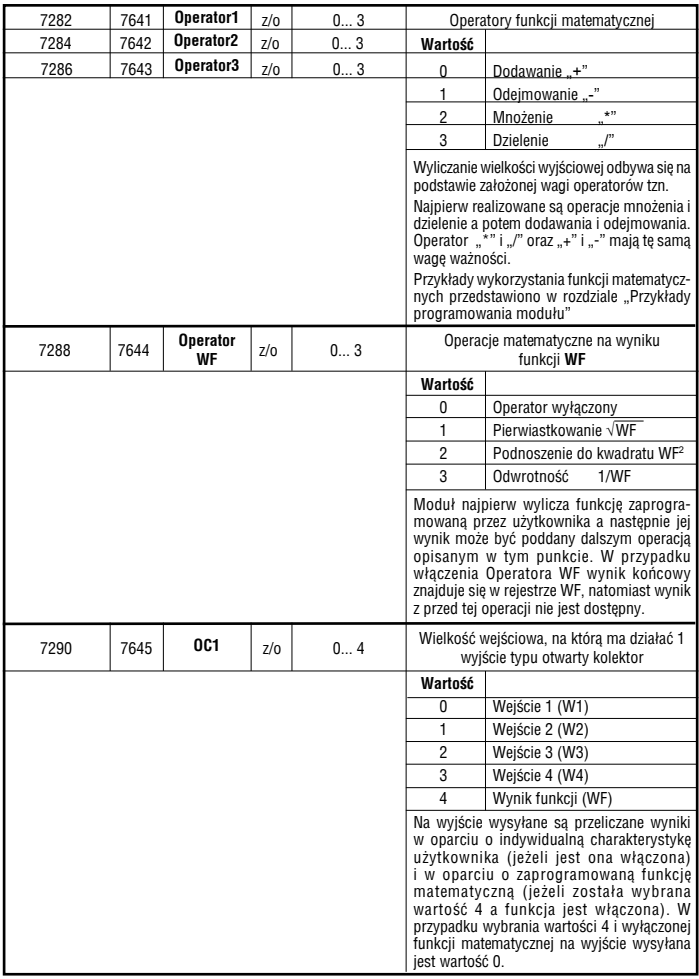

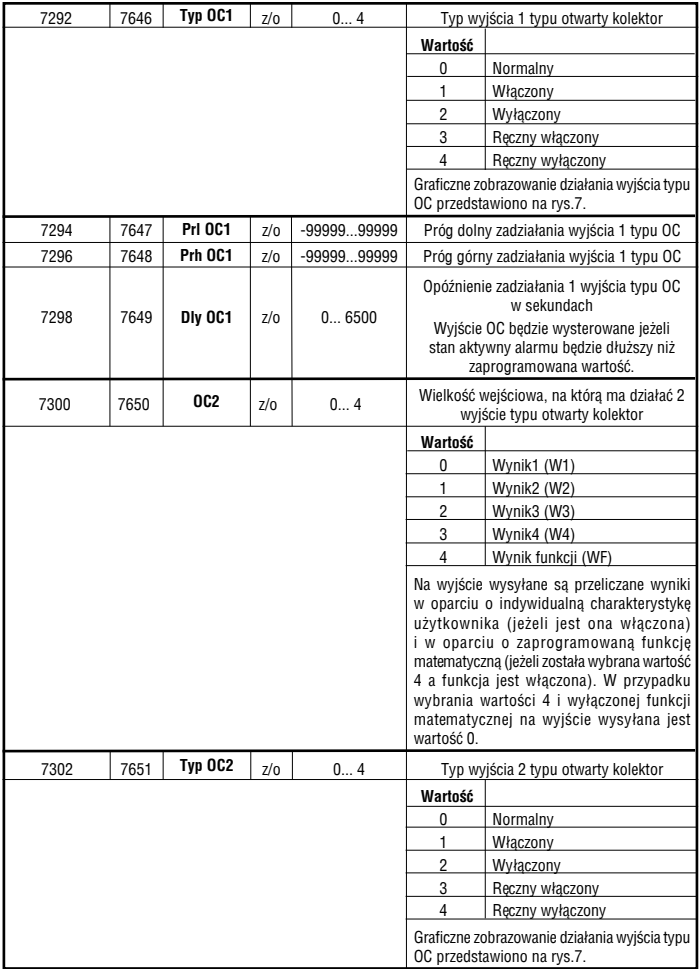

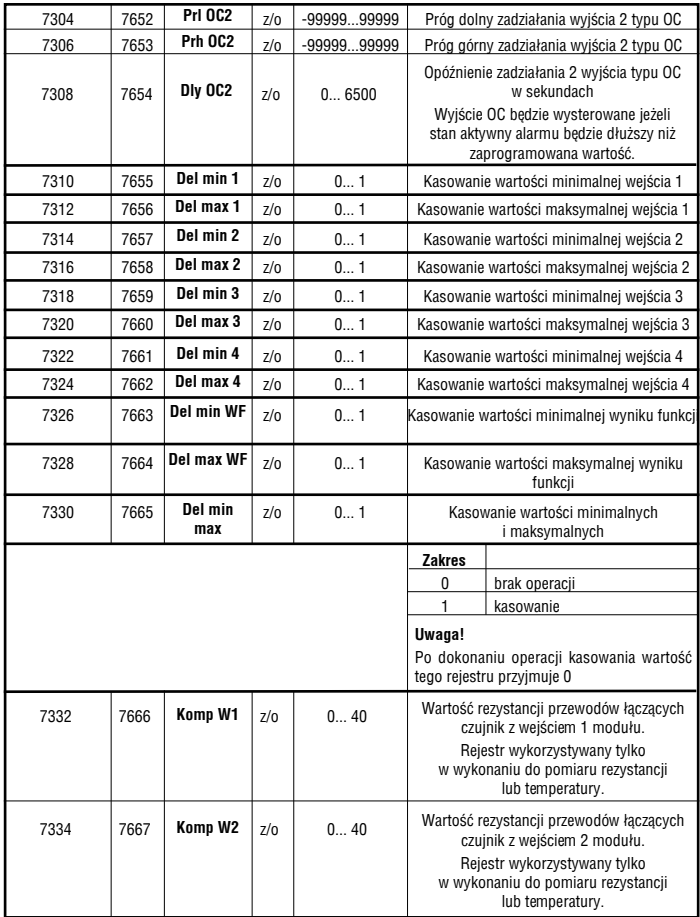

 $\sim$ 

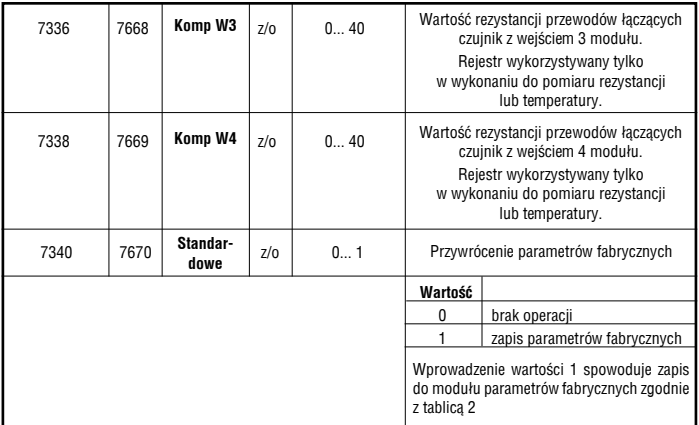

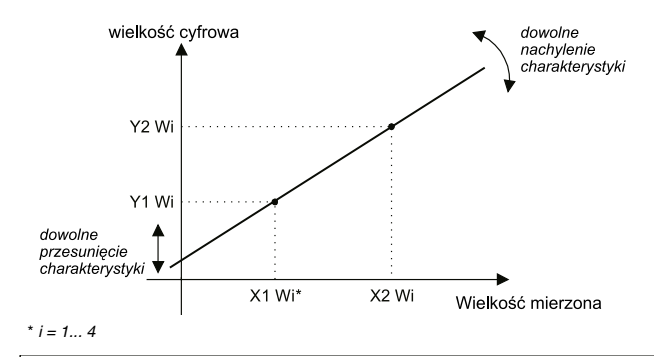

Wartość X1 Wi na wejściu modułu systemów => wartość cyfrowa Y1 Wi Wartość X2 Wi na wejściu modułu systemów => wartość cyfrowa Y2 Wi Pozostałe punkty ch-ki są wyliczane.

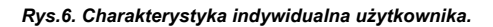

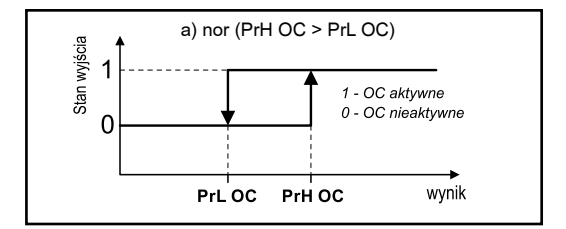

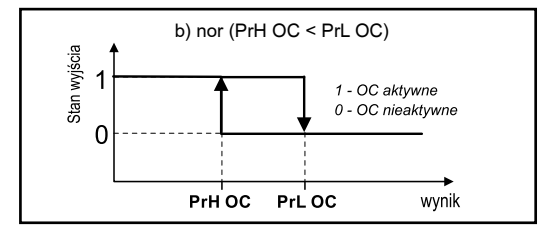

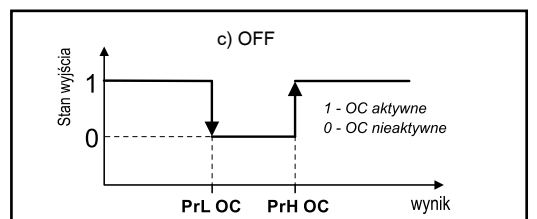

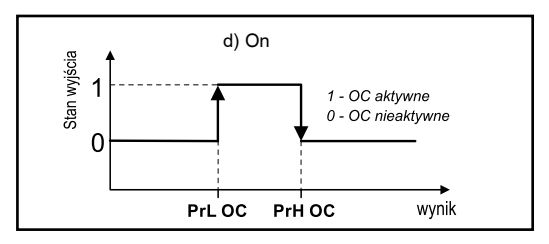

*Rys. 7. Typy wyjœcia OC1 i OC2*

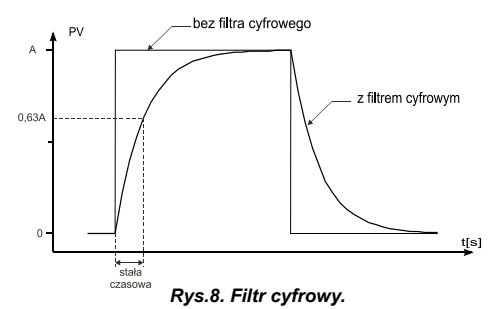

W przypadku, gdy pomiar jest niestabilny, można włączyć filtr cyfrowy o programowanej stałej czasowej. Należy ustawić jak najmniejszą stałą czasowa filtru, przy której pomiar jest stabilny. Duża stała czasowa może powodować opóźnienia w odczycie przy szybkich zmianach pomiaru.

#### **Uwaga!**

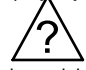

W wykonaniu modułu do pomiaru rezystancii lub temperatury (Pt100) dostepna

jest tylko metoda pomiaru dwuprzewodowego. Rezystancja przewodów łaczacych czujnik z modułem musi być wprowadzona z urzadzenia master (np. PC). W tym celu proponuje siê:

- przełączyć moduł w tryb pomiaru rezystancji
- zewrzeć końce przewodów do których podłaczony jest czujnik
- odczytać wartość cyfrową, która jest rezystancją obu przewodów
- wprowadziæ odczytan¹ wartoœæ do rejestru Komp WX (X=1...4) odpowiedniego weiścia

Każde wejście ma osobny rejestr kompensacyjny. Opisaną procedurę należy wykonać dla włączonych wejść pomiarowych. Rezystancję można również zmierzyć dowolnym miernikiem (klasa < 0,1%) i wprowadzić ją do rejestrów.

- W przypadku właczenia indywidualnej charakterystyki użytkownika wynik mierzony jest przekształcany liniowo zgodnie z wprowadzonymi parametrami **X** i **Y**. W rejestrze wyniku znajduje się wówczas wartość obliczona.
- W przypadku właczenia operacji matematycznych wynik w rejestrze **WF** jest obliczany zgodnie z wprowadzonym do modułu wzorem. Kolejność obliczeń: przeliczenie wyniku w oparciu o charakterystykę indywidualną użytkownika (jeżeli jest właczona), obliczenie wprowadzonej funkcji, wykonanie operacji na wyniku funkcji.

● Moduł kontroluje na bieżąco wartość aktualnie wprowadzanego parametru. W przypadku, kiedy wprowadzona wartość jest spoza zakresu zmian podanego w tablicy 1 moduł nie dokona zapisu parametru.

#### **Parametry fabryczne modułu SM2** Tablica 2

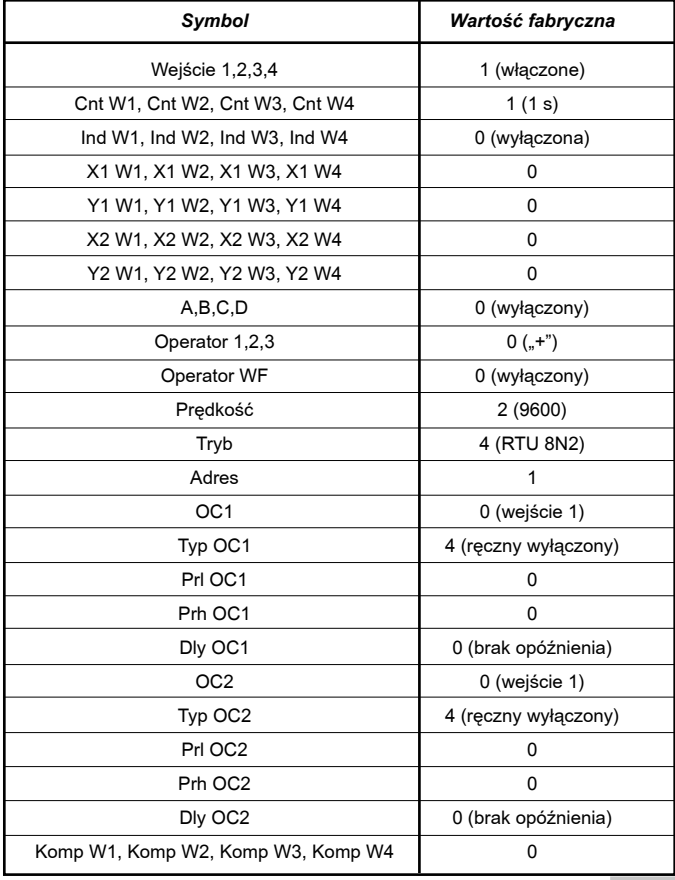

## **6. DANE TECHNICZNE**

#### **WEJŚCIA:**

#### **W zale¿noœci od kodu wykonañ dla poszczególnych kana³ów:**

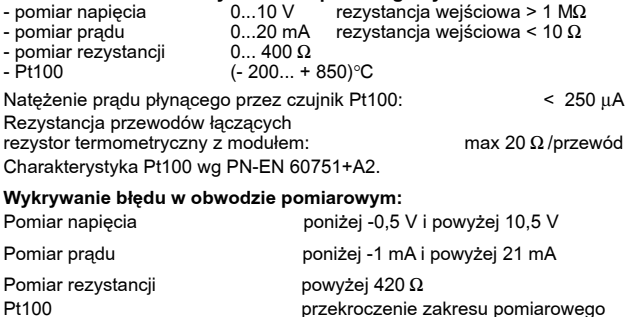

#### **WYJŚCIA:**

#### **otwarty kolektor (OC)** beznapięciowe typu OC z tranzystorem npn (max obciażenie 25 mA) zakres dołączanych napieć 5... 24 V d.c.

#### **cyfrowe**

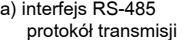

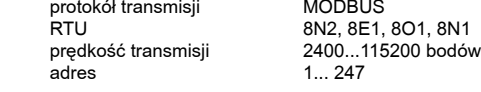

b) interfejs RS232

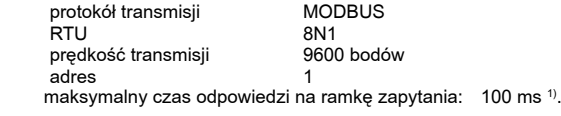

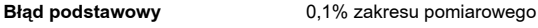

**Bład dodatkowy od zmian temperatury otoczenia:** (0,1% zakresu/10K)

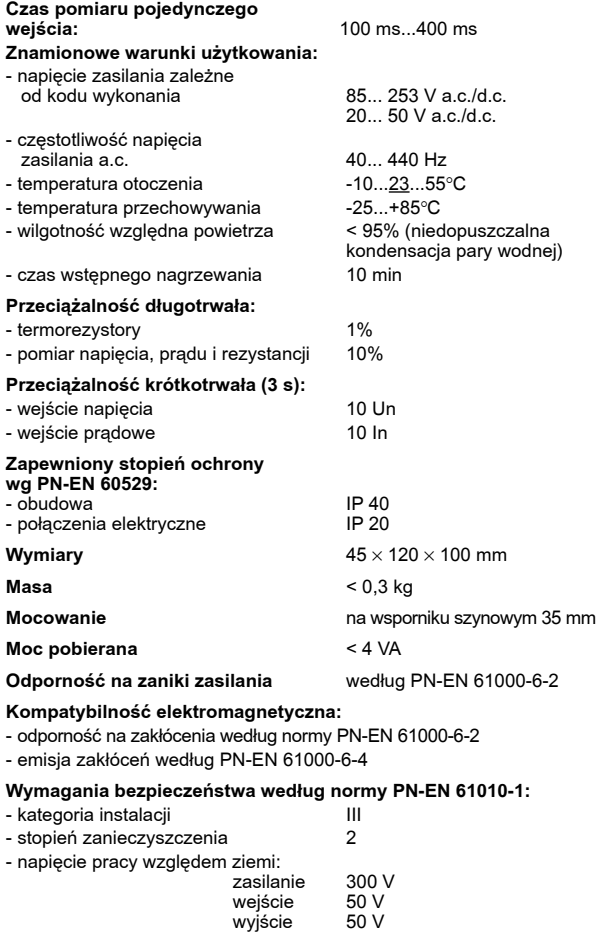

1) czas odpowiedzi dla odczytu

## **7. ZANIM ZOSTANIE ZG£OSZONA AWARIA**

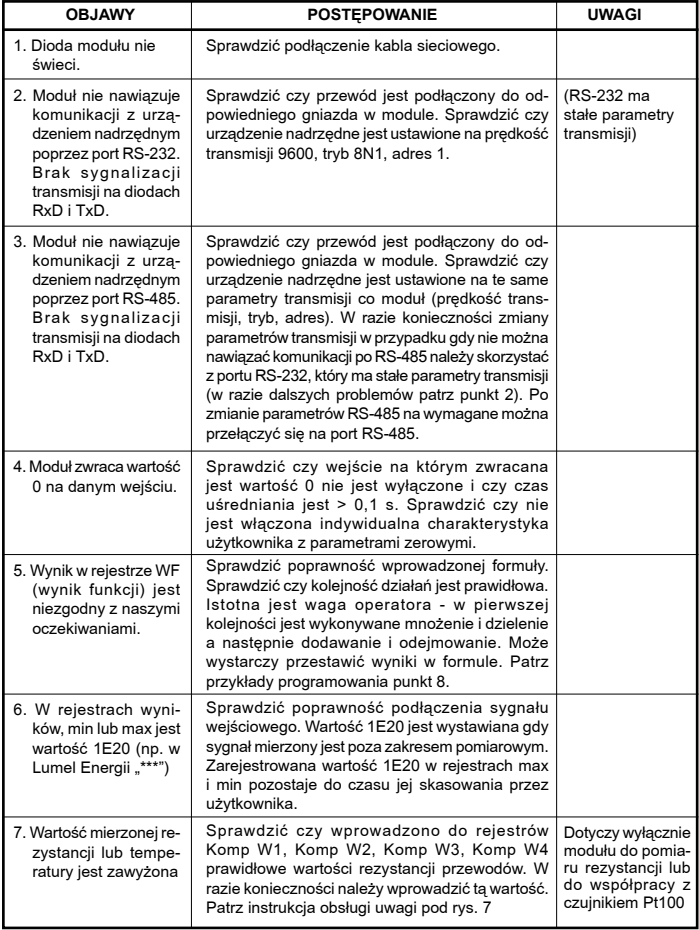

## **8. PRZYK³ADY PROGRAMOWANIA MODU³U SM2**

Przykład 1: Właczenie odpowiednich wejść pomiarowych i filtru cyfrowego Praca modułu z dwoma wejściami (np. 1 i 3). Wejście pierwsze ma filtr ze stała czasową 100 ms (0,1 s) a wejście trzecie ze stałą czasową 100 s. Należy zaprogramować parametr:

- $\bullet$  Weiście 1 = 1
- $\bullet$  Weiście 2 = 0
- $\bullet$  Weiście 3 = 1
- $\bullet$  Weiście  $4 = 0$
- Cnt  $W1 = 0.1$
- $Cnt W3 = 100$

Moduł będzie dokonywał pomiaru na wejściu 1 i 3. W rejestrze odpowiadającym za pierwsze wejście wynik będzie odświeżany co 100 ms a w rejestrze odpowiadającym za trzecie wejście co 10 minut.

#### Przykład 2: Programowanie charakterystyki indywidualnej użytkownika

Należy tak zaprogramować moduł aby na wejściu pierwszym mierzył poziom wody w zbiorniku o charakterystyce 4 mA => 0 m; 20 mA => 3,6 m, natomiast na wejściu 2 temperaturę o charakterystyce 4 mA => 0°C; 20 mA =>  $50^{\circ}$ C. Należy zaprogramować parametr:

- $\bullet$  Ind W1 = 1
- $\bullet$  X1 W1 = 4
- $Y1 W1 = 0$
- $\bullet$  X2 W1 = 20
- $Y2 W1 = 3.6$
- $\bullet$  Ind W<sub>2</sub> = 1
- $\bullet$  X1 W<sub>2</sub> = 4
- $Y1 W2 = 0$
- $\bullet$  X2 W2 = 20
- $Y2 W2 = 50$

#### **Przyk³ad 3: Programowanie funkcji matematycznej**

Należy tak zaprogramować moduł aby mierzył na weiściu 1 prad, na wejściu 2 napięcie i wyliczał moc pozorną sygnału zmiennego. Moduł pracuje z przetwornikami sygnału zmiennego na sygnał standardowy np. P11Z firmy Lumel S.A. Pomiar prądu max=1200 A (0 A => 4 mA; 1200 A => 20 mA), pomiar napięcia max=400 V  $(0 V = > 0 V: 400 V = > 10 V).$ 

Należy zaprogramować parametr:

- $\bullet$  Ind W1 = 1
- $\bullet$  X1 W1 = 4
- $Y1 W1 = 0$
- $\bullet$  X2 W1 = 20
- $\bullet$  Y<sub>2</sub> W<sub>1</sub> = 1200
- $\bullet$  Ind W<sub>2</sub> = 1
- $\bullet$  X1 W<sub>2</sub> = 0
- $Y1 W2 = 0$
- $\bullet$  X2 W<sub>2</sub> = 10
- $Y2 W2 = 400$

Należy wykonać następujący wzór:

- $\bullet$  A = 1 (wynik z weiścia 1)
- $\bullet$  B = 2 (wynik z wejścia 2)
- $\bullet$  Operator1 = 2 (mnożenie)

W rejestrze WF bêdzie wyliczona moc pozorna 0...480 000 VA, natomiast w rejestrze wyniku 1 prad 0...1200 A a w rejestrze wyniku 2 napięcie 0...400 V.

#### **Przyk³ad 4: Programowanie funkcji matematycznej**

Moduł pracuje z:

na wejściu 1  $\rightarrow$  przetwornikiem pradu zmiennego na sygnał standardowy np. P11Z firmy Lumel S.A. Pomiar pradu na zakresie 5 A (charakterystyka przetwornika  $\rightarrow$  $0 A = > 4 mA$ ;  $5 A = > 20 mA$ 

na wejściu 2  $\rightarrow$  przetwornikiem napiecia zmiennego na sygnał standardowy np. P11Z firmy Lumel S.A. Pomiar napięcia na zakresie 400 V (charakterystyka przetwornika  $\rightarrow$  0 V = > 0 V; 400 V = > 10 V).

na wejściu 3 → przetwornikiem mocy czynnej na sygnał standardowy np. P34P lub PP84 firmy Lumel S.A. Pomiar mocy czynnej na zakresie 2000 W (charakterystyka przetwornika 0 W => 4 mA;

2 000 W => 20 mA)

Jego zadaniem jest przesłać do systemu wartość napiecia, pradu oraz mocy biernej.

Należy zaprogramować parametr:

- $\bullet$  Ind W1 = 1
- $\bullet$  X1 W1 = 4
- $Y1 W1 = 0$
- $\bullet$  X2 W1 = 20
- $Y2 W1 = 5$
- $\bullet$  Ind W<sub>2</sub> = 1
- $\bullet$  X1 W<sub>2</sub> = 0
- $Y1 W2 = 0$
- $X2 W2 = 10$
- $Y2 W2 = 400$
- $\bullet$  Ind W<sub>3</sub> = 1
- $\bullet$  X1 W3 = 4
- $Y1 W3 = 0$
- $\bullet$  X2 W3 = 20
- $Y2 W3 = 2000$

Należy wykonać następujący wzór:  $Q = \sqrt{S^2 - P^2} = \sqrt{(U \cdot I)^2 - P^2} = \sqrt{U^2 \cdot I^2 - P^2}$ a wiec należy zaprogramować:

- $\bullet$  A = 10 (wynik z wejścia 2 podniesiony do kwadratu)
- $\bullet$  B = 9 (wynik z weiścia 1 podniesiony do kwadratu)
- $\bullet$  C = 11 (wynik z wejścia 3 podniesiony do kwadratu)
- $\bullet$  Operator1 = 2 (mnożenie)
- Operator2 = 1 (odejmowanie)
- Operator WF = 1 (pierwiastek z wyniku funkcii)

W rejestrze WF będzie wyliczona moc bierna 0...2 000 var ( $O = \sqrt{S^2 - P^2}$ ). natomiast w rejestrze wyniku 1 prad  $0...5$  A, w rejestrze wyniku 2 napiecie  $0...400$  V i w rejestrze wyniku 3 moc czynna 0...2000 W.

#### **Przyk³ad 5: Programowanie funkcji matematycznej**

Przykład bazuje na przykładzie 4 tylko zamiast liczyć moc bierną należy policzyć coso

 Parametry charakterystyki indywidualnej programujemy zgodnie z przykładem 4, natomiast funkcję należy zaprogramować zgodnie ze wzorem:

$$
\cos j = \frac{P}{S} = \frac{P}{U \cdot I}
$$

a więc należy zaprogramować: <sup>cosφ</sup>

- $A = 3$  (wynik z weiścia 3 moc)
- $\bullet$  B = 2 (wynik z weiścia 2 napiecie)
- $\bullet$  C = 1 (wynik z wejścia 1prad)
- $\bullet$  Operator1 = 3 (dzielenie)

 $\bullet$  Operator2 = 3 (dzielenie)

Należy zwrócić uwagę na wagę operacji matematycznych. W pierwszej kolejności wykonywane jest mno¿enie i dzielenie a potem odejmowanie i dodawanie. Poniewa¿ waga mno¿enia i dzielenia jest taka sama to wykonywana jest pierwsza operacja we wzorze. Dlatego podany wyżej wzór należy zapisać jako coso = P/U/I a nie P/U\*I.

W rejestrze WF będzie wyliczony kąt przesunięcia fazowego (cosj =  $\frac{P}{S} = \frac{P}{I - I}$ ), natomiast w rejestrze wyniku 1 prąd 0...5 A, w rejestrze wyniku 2 <sup>cos</sup>®ęcie 0...400 V

i w rejestrze wyniku 3 moc czynna 0...2000 W.

#### **Przykład 6: Programowanie wyjścia typu OC**

Należy tak zaprogramować moduł aby wyjście OC1 reagowało na wejście 1 a wyjście OC2 na wejście 4. Sygnał na wejściu 4 jest przeliczony na temperature  $(4 \text{ mA} = 0^{\circ}\text{C}$ ; 20 mA = 100 $^{\circ}\text{C}$ ). Wyjście OC1 ma być aktywne w przedziale 2...4 V. a wyiście OC2 ma się aktywować po przekroczeniu 50°C a dezaktywować poniżej  $20^{\circ}$ C.

Należy zaprogramować parametr:

Ind  $W4 = 1$  $X1 W4 = 4$  $Y1 W4 = 0$  $X2 WA = 20$  $Y2 W4 = 100$  $OC1 = 0$  $Tv$ <sub>p</sub> OC<sub>1</sub> = 1 Prl  $OC1 = 2$ Prh  $OC1 = 4$  $OC2 = 3$  $Tv_{D}$  OC2 = 0 Prl  $OC1 = 20$  $Prh$  OC1 = 50 Wyjście OC1 bedzie działało zgodnie z rys. 7a a wyjście OC2 zgodnie z rys. 7d

# LUMEL

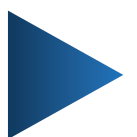

#### **LUMEL S.A.**

ul. Słubicka 4, 65-127 Zielona Góra, Poland tel.: +48 68 45 75 100, fax +48 68 45 75 508 www.lumel.com.pl

## **Informacja techniczna:**

tel.: (68) 45 75 140, 45 75 141, 45 75 142, 45 75 145, 45 75 146 e-mail: sprzedaz@lumel.com.pl

#### **Realizacja zamówień:**

tel.: (68) 45 75 150, 45 75 151, 45 75 152, 45 75 153, 45 75 154, 45 75 155

#### **Wzorcowanie:** tel.: (68) 45 75 163 e-mail: laboratorium@lumel.com.pl

3M2-07C